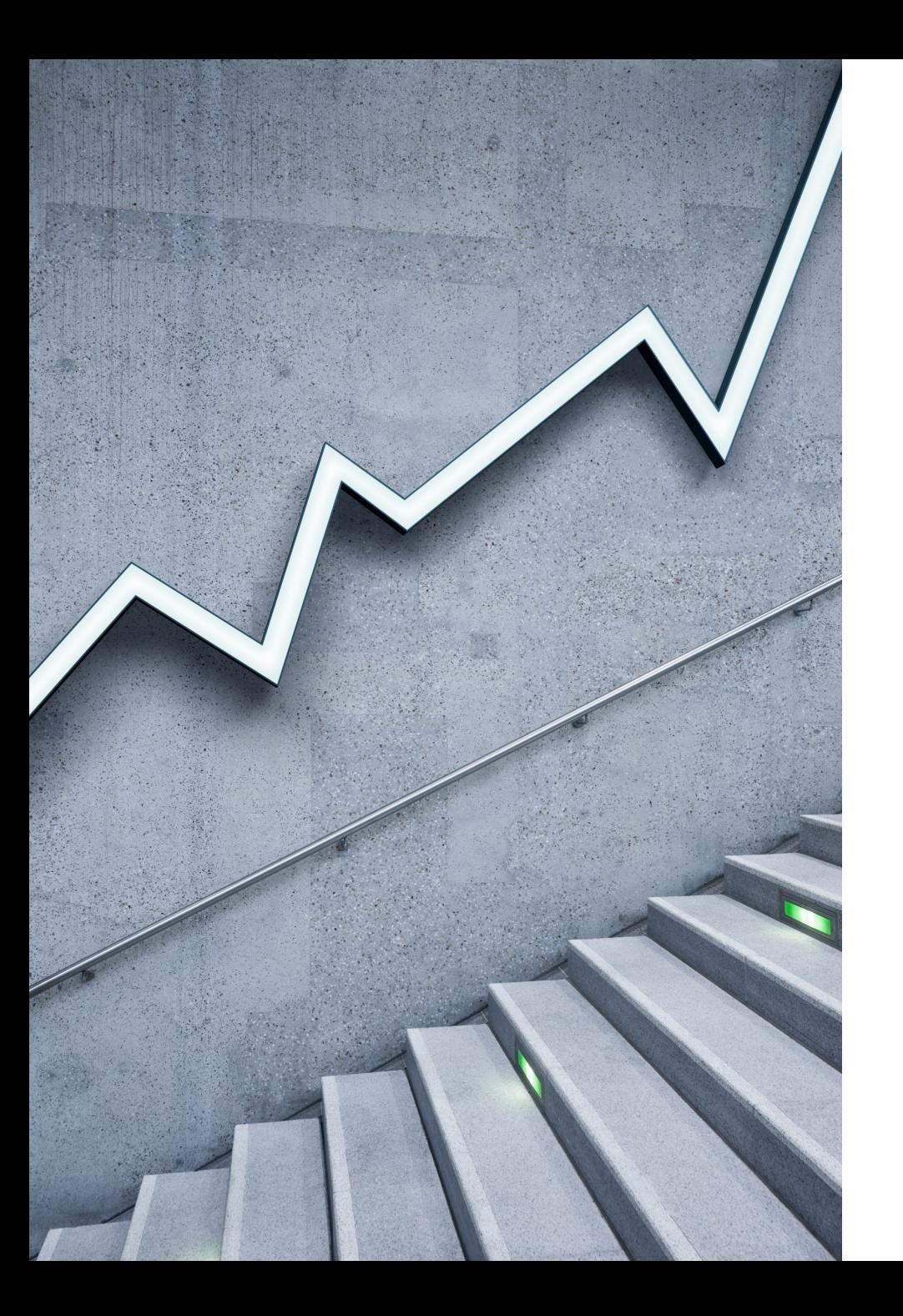

# GLM Concepts in EMBLEM

SAM KLOESE, ACAS, CSPA

8/25/2020

# Background

- EMBLEM is a prevalent predictive modeling tool in the insurance industry
- Benjamin Williams from Towers Watson presented a brief intro to EMBLEM on 4/28
- This is a further deep dive to really dig into GLM concepts using EMBLEM screenshots
- Most pictures are direct screenshots from Benjamin William's presentation
- Augmented with other sources
	- 2019 GIS Regulator Advanced Modeling Training
	- Simpler theoretical examples built in Excel to demonstrate concepts
	- References to the CAS GLM monograph

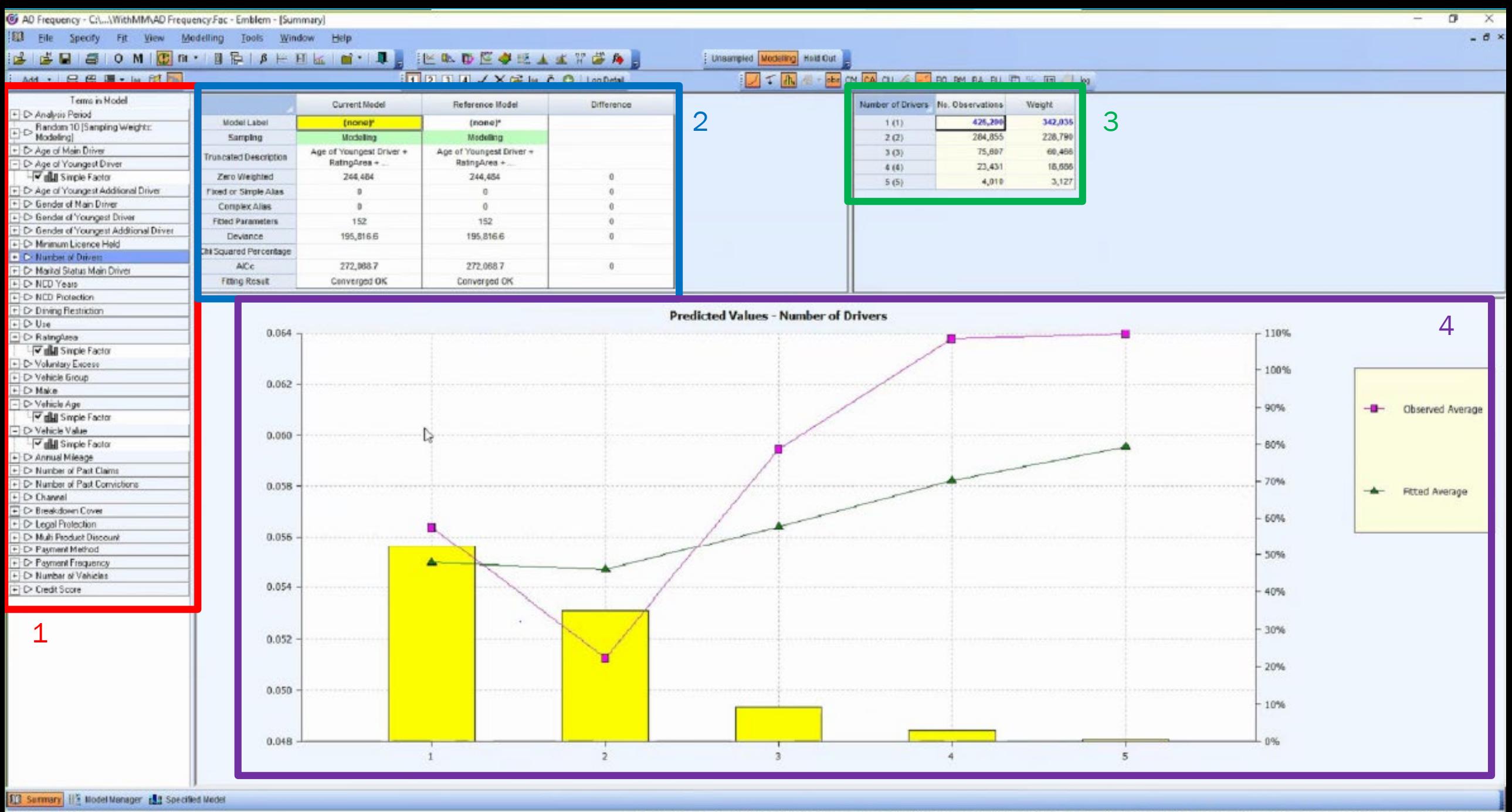

Finished iteration: 2

813.103 sbservations 244.484 zero weighted | 152 parameters (152 fitted) 0 fixed/aimple aliases 0 complex aliases 568.467 degrees freedom | Poisson Error Log Link Scale (P): 1.00828740682018

### 1. Terms in Model

•This is a list of candidate Independent variables

- There are 32 options here
- These would all have been columns in the input data
- The columns with metrics are not listed here
	- During data input step, you'd specify the target metric fields

•EMBLEM is much more "point and click" than R or Python

- Put a check mark next to the variables you want to include
- Then click "fit"
- R would require typing out the names of the columns
	- Example: Freq\_model <- glm(Frequency ~ Age\_Youngest + RatingArea + VehicleAge + VehicleValue),  $family = poisson(link = "log")$ , data = mydata)

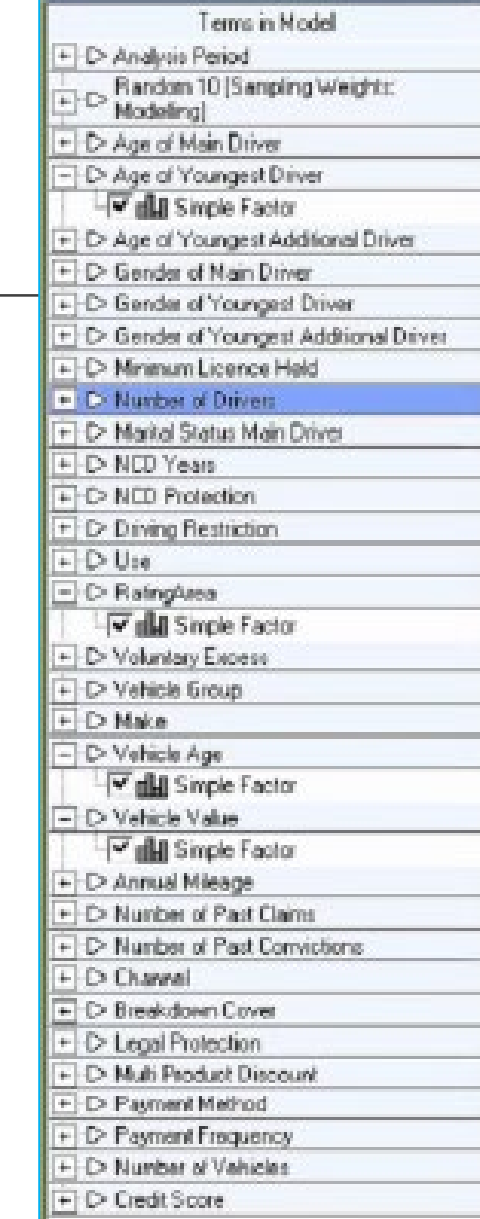

### 1. Terms in Model

#### •Types of Terms in model

- Potential Rating Variables
	- Variables that you would consider putting in your rating plan
- Control Variables
	- Variables we would not use in rating, but we include so certain effects do not influence our potential rating parameter estimates
		- (CAS GLM Paper Section 5.1.3)
	- Examples are easier to explain
		- Year as a control variable when undeveloped losses are used
		- State as a control variable in a countrywide model because loss level varies by state
- Offset Variables
	- Variables with pre-determined factor that we want our GLM to "work around", not recalculate
		- Limits & Deductibles (CAS GLM Paper Section 9.1)
		- Territory (CAS GLM Paper Section 9.2)

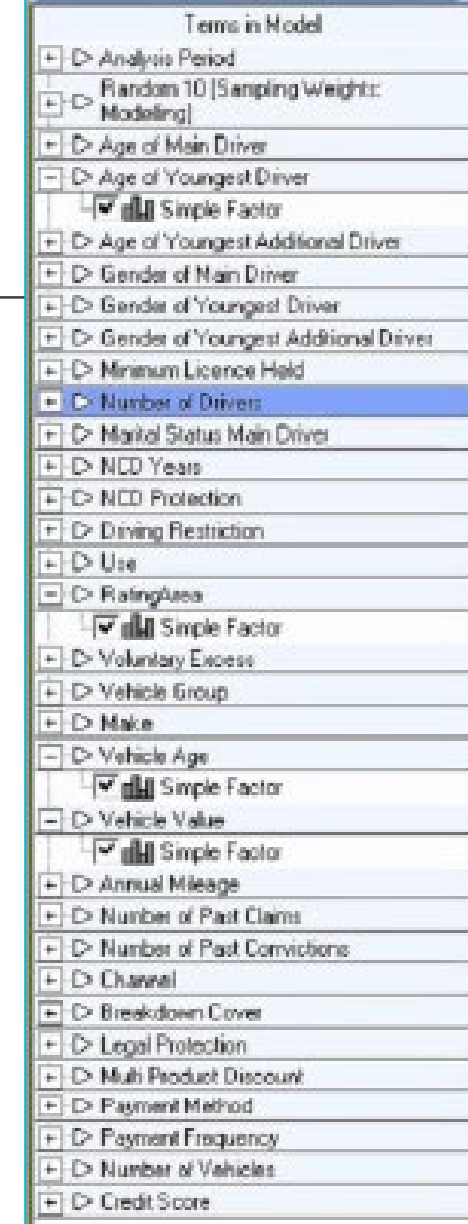

#### •Here, Curr Model = Ref Model

- No difference given for "Truncated Description"
- Goodness of Fit statistics are equal
- •This table compares the latest fitted model with a reference model
- •You can save up to 4 reference models
- •Example of a nested model comparison on upcoming slide

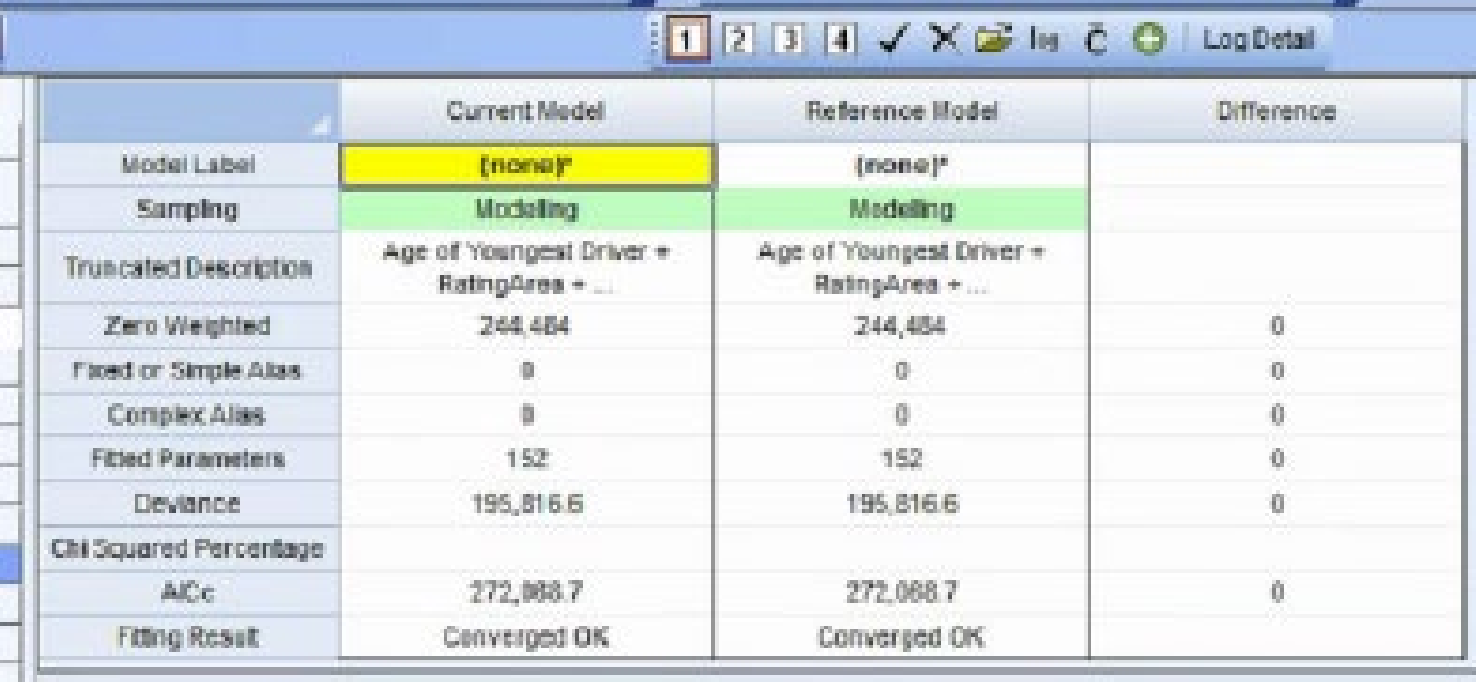

#### •Here, Curr Model = Ref Model

#### •No Aliases!

- Simple Alias: 2 columns provide the same info (or extremely correlated)
	- Example:
		- Driver Birth year and Driver Age
		- Married Indicator and Single Indicator
- Complex Alias: 2 or more columns together provide the same info as another column
	- Number of Vehicles and Number of Drivers together explain "Vehicle Driver Ratio"

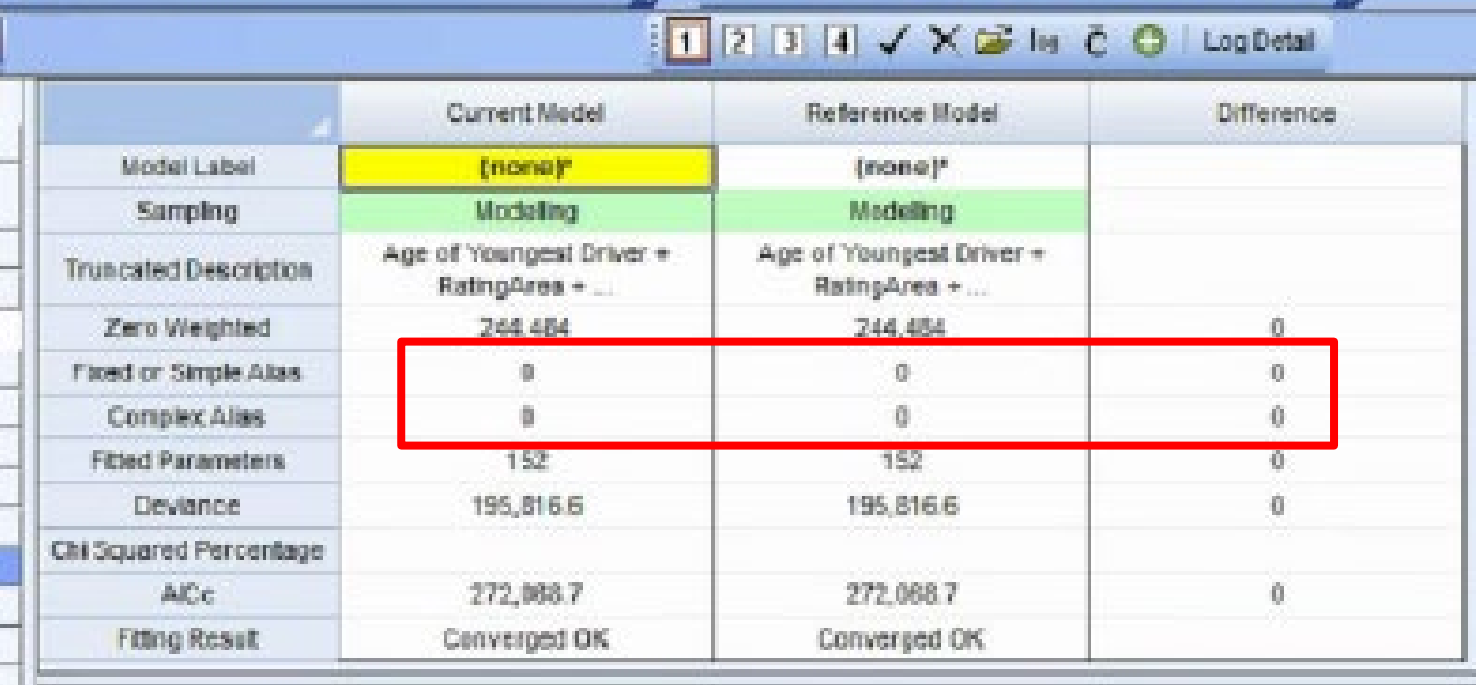

•Here, Curr Model ≠ Ref Model

- •Difference column tells us many things
	- We added # Drivers
	- We added 4 parameters
		- (n 1) parameters for a categorical field with n levels.
		- We had  $1, 2, 3, 4$ , or 5 drivers, so  $4$ parameters.

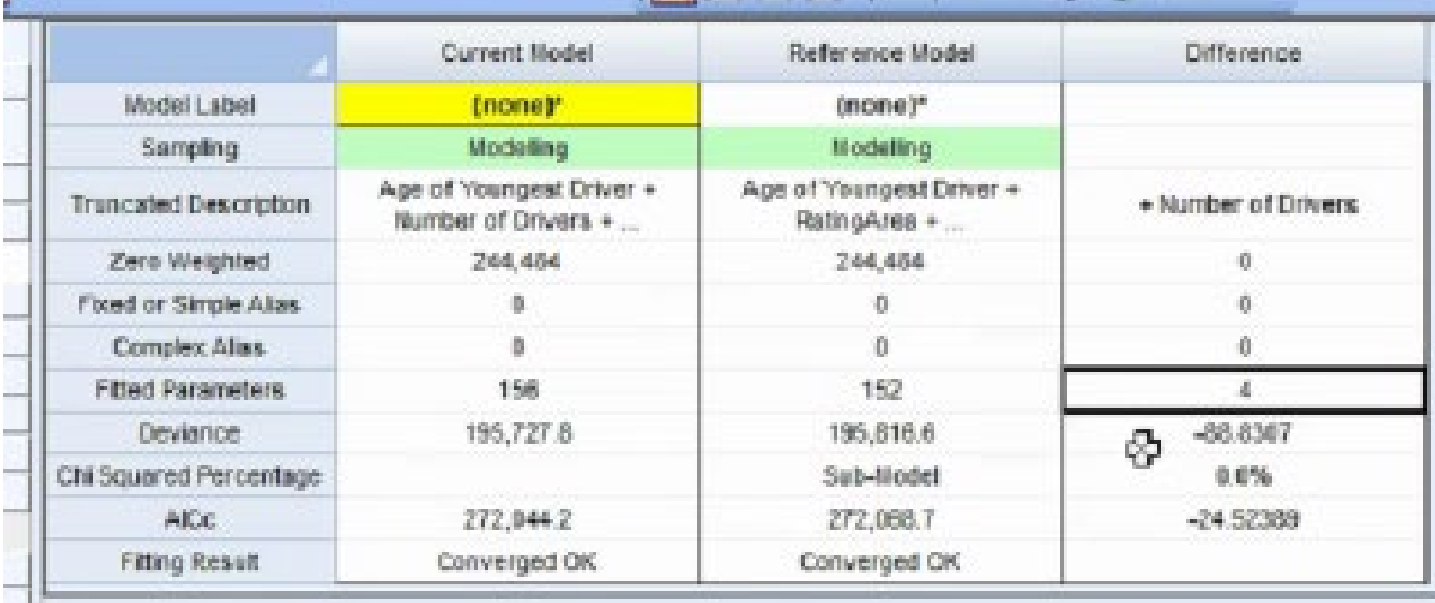

Note: EMBLEM considers all fields "Categorical" until you tell it otherwise!

#### •Here, Curr Model ≠ Ref Model

- •Difference column tells us many things
	- Deviance went down
		- Always does when adding parameters
	- Chi Squared Percentage is low
		- Implies the larger model is better
		- Chi Squared Percentage is blank if this is not a nested model
	- AICc went down
		- Penalized measure of deviance.
		- Better than deviance to look at

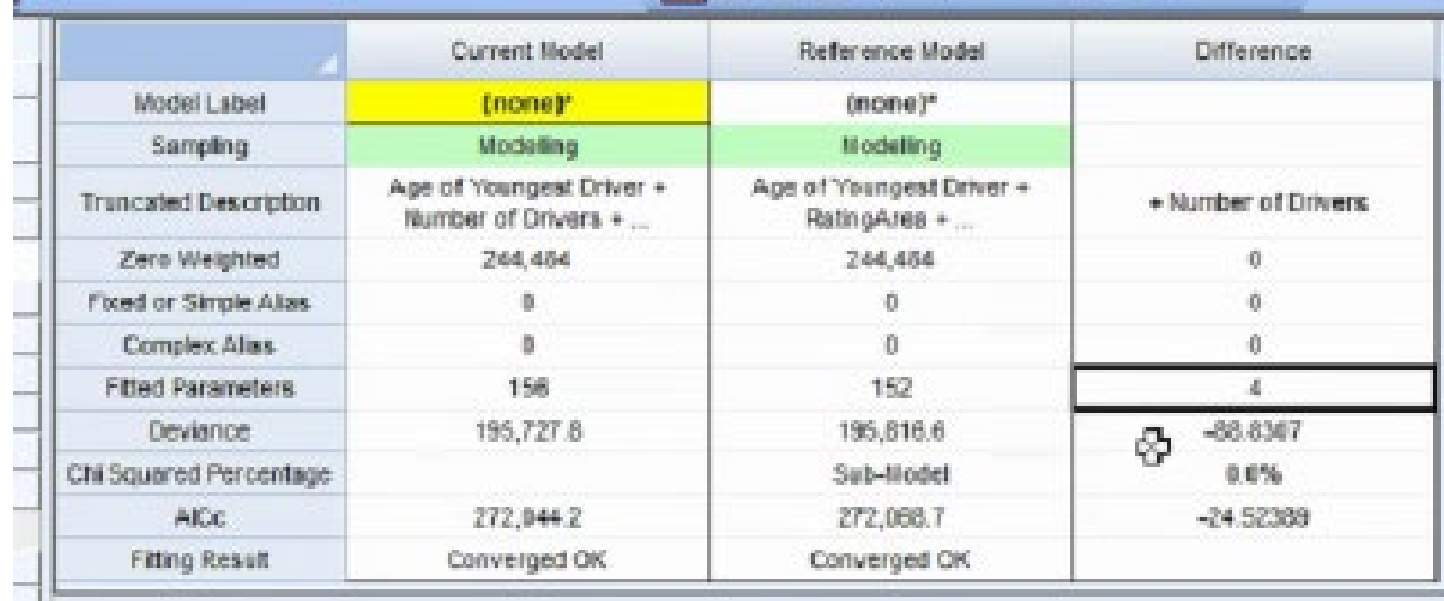

Note: BIC is available in EMBLEM but not shown here

### 3. Volume Summary

•No. Observations is the # rows in input data

•Weight is the sum of the weight metric in our input data

•Weight is the denominator of the target variable

•Target (dependent) variable

- Frequency: Claim Count / Earned Exposures
- Severity: Loss Dollars / Claim Count
- Pure Premium: Loss Dollars / Earned Exposures

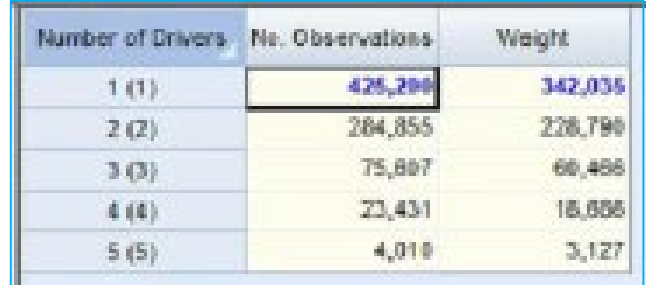

Note: This is likely a frequency model, which means weight is likely earned exposures

### 3. Volume Summary

•Possible explanation for Weight < No. Observations

- Perhaps each row is one policy year
- Not all policies were insured for the entire policy year
- Therefore the Earned Exposure column is between 0 and 1 for each row
- •Weight does not have to be less than Observations
	- Data could be aggregated up to unique class level
	-

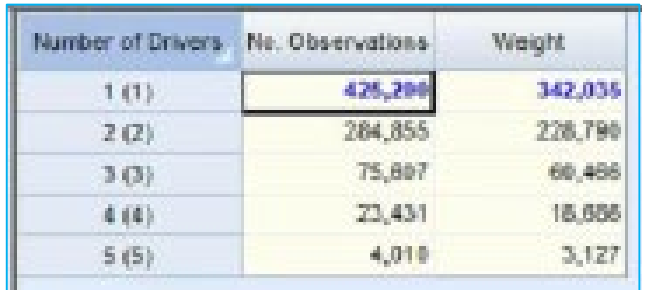

• Weight should exceed row count in this situation Note: This is likely a frequency model,<br>• Weight should exceed row count in this situation which means weight is likely which means weight is likely earned exposures

### 3. Volume Summary

•How the data was aggregated impacts No. Observations

•Consider the following 2 ways to arrange the same claims experience

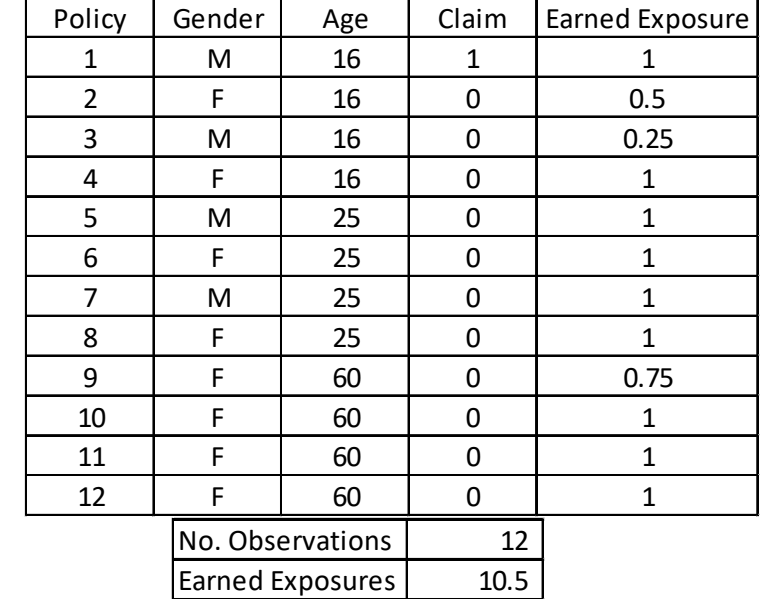

#### Summarized to  $\overline{c}$ Summarized Rating Class Rating Class

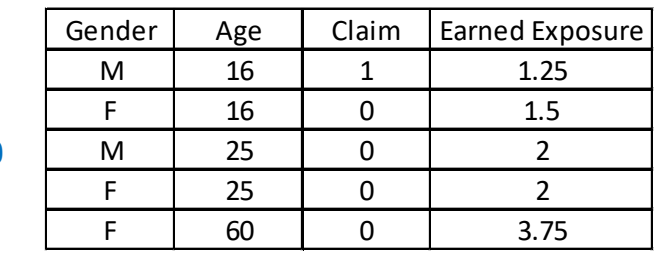

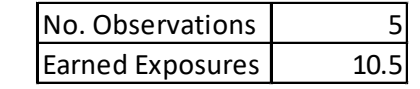

- •Lines you can put on the graph
	- Observed Average
		- Univariate empirical average
	- Fitted Average
		- Univariate average of predictions
	- Parameter Info
		- Model Prediction at Base Levels (Point Estimate)
		- Model Prediction at Base Levels -2 SE (Lower Bound)
		- Model Prediction at Base Levels +2 SE (Upper Bound)

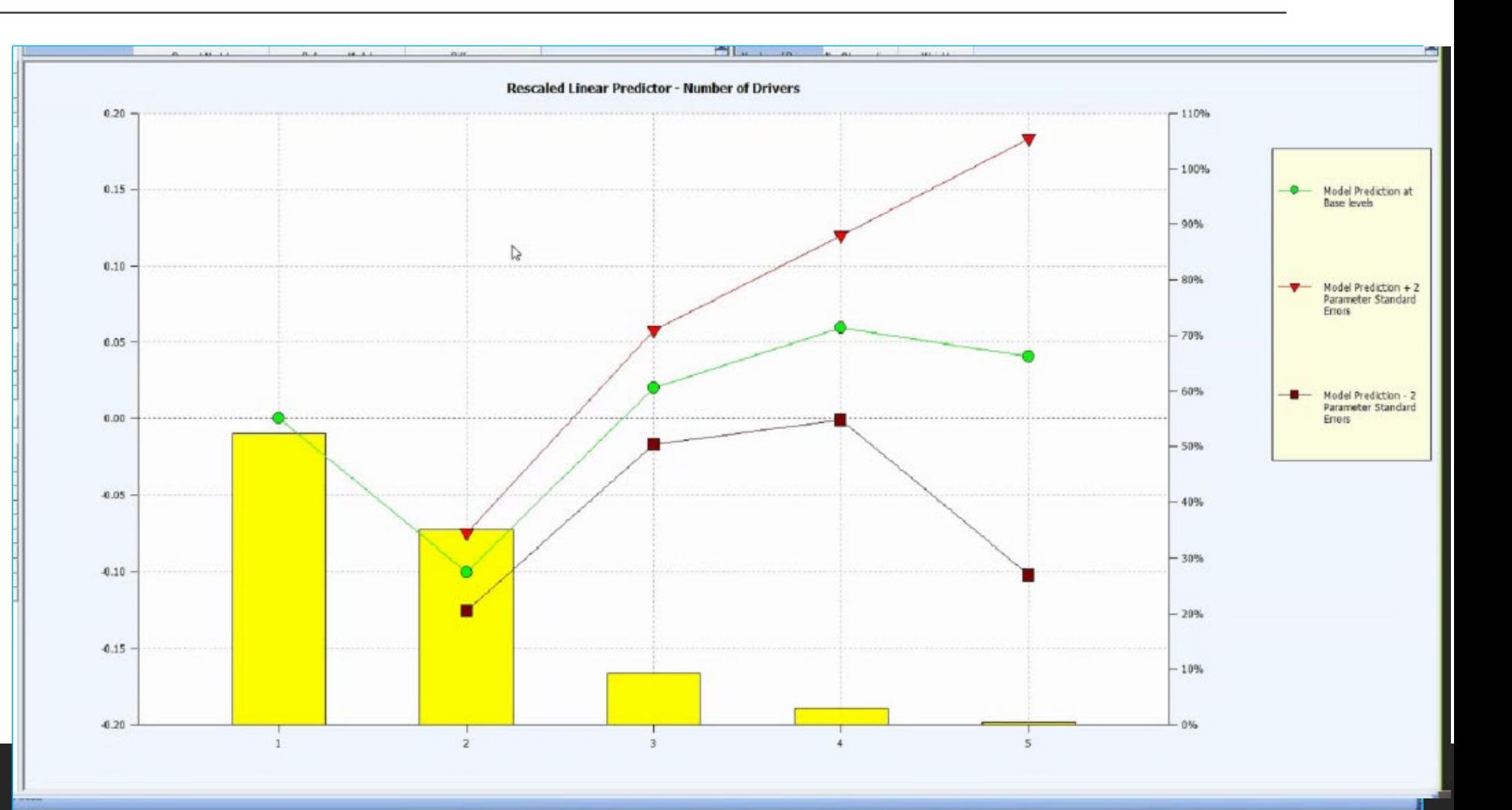

- •X Axis
	- Levels of the variable
- •Primary Y Axis (Left Side)
	- 4 Target Variable Unit Options
		- Linear Predictor vs. Fitted Value
		- Unscaled vs. Rescaled
		- Examples on upcoming slide
	- "Rescaled Fitted Value" graphs indicated factor
- •Secondary Y Axis (Right Side)
	- Weight Volume
		- Useful for identifying where the data is "thin"

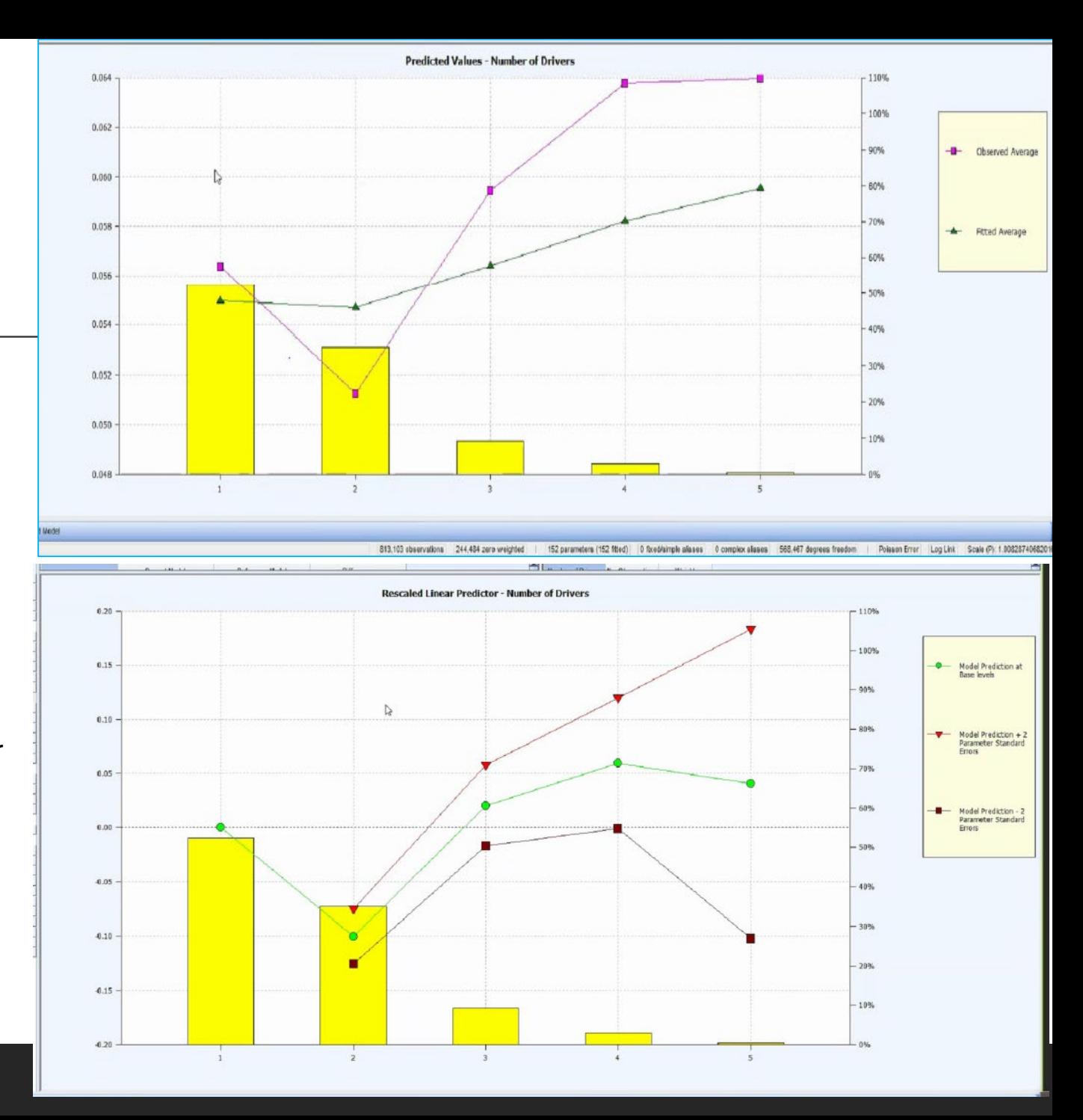

#### •Refresher on Linear Predictor with Log Link

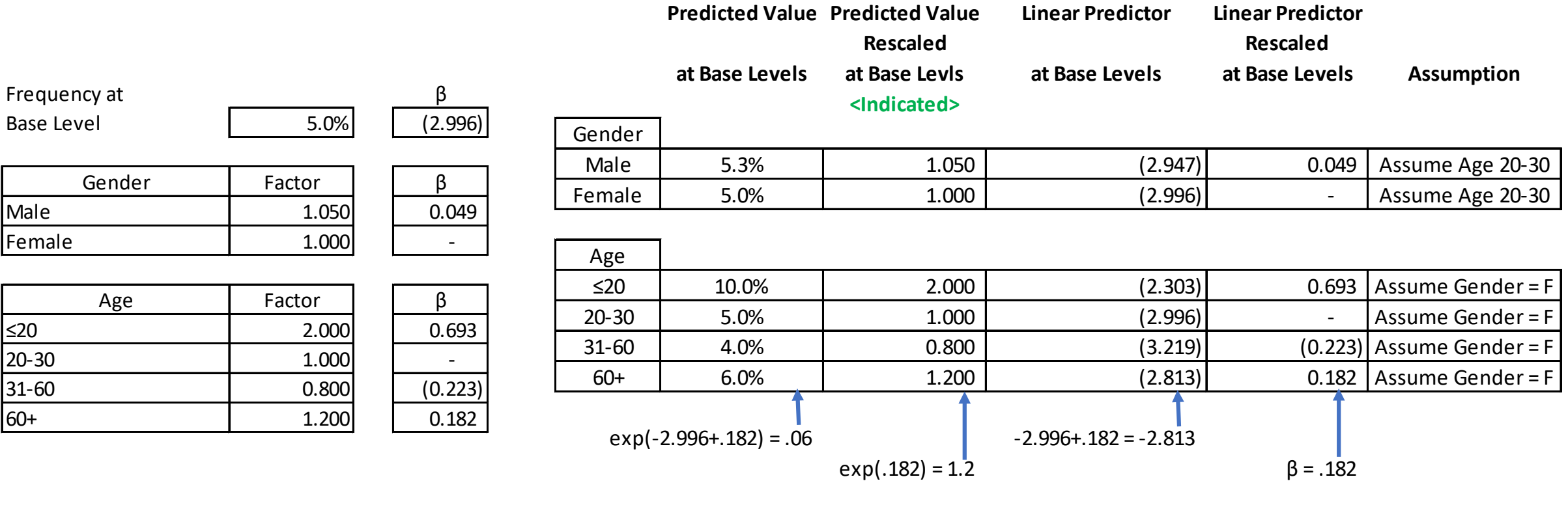

#### Note: Fitted Average takes into consideration ALL modeled factors

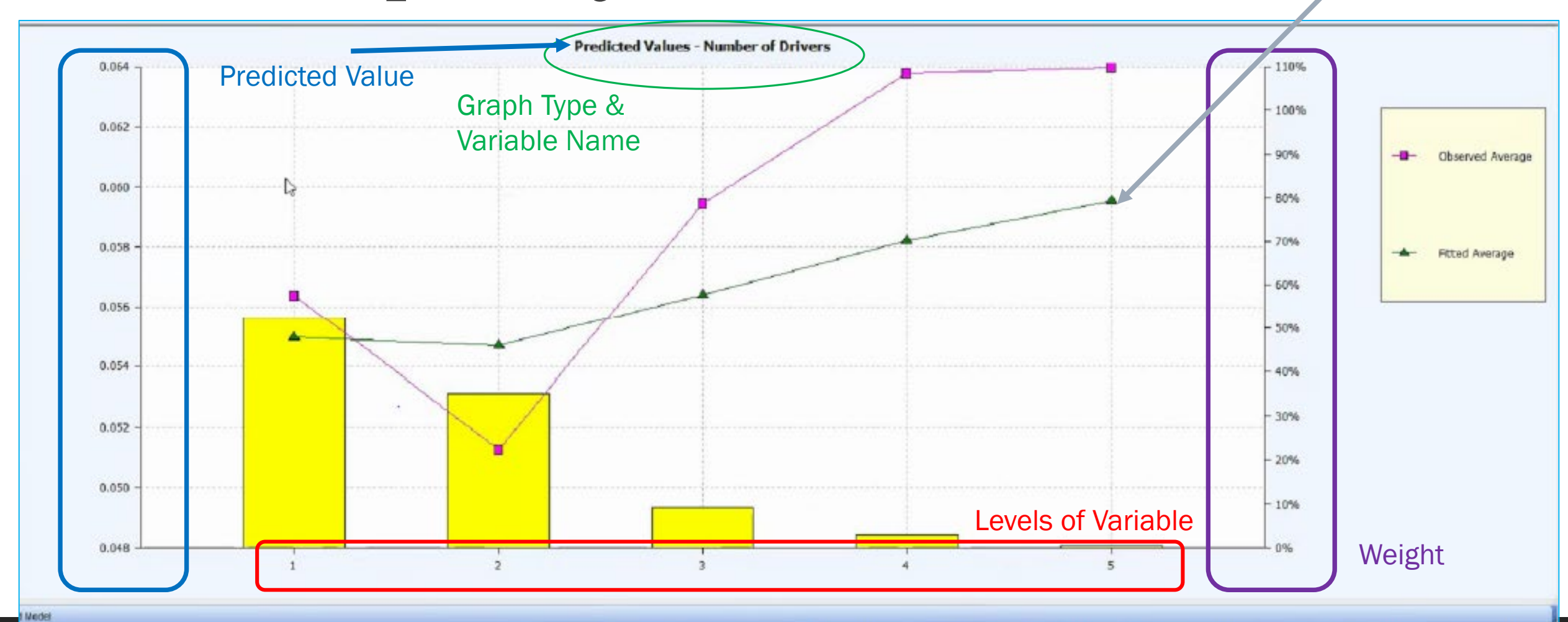

### 4. Graphs by Variable

813,103 observations 244,484 zero wreighted 152 parameters (152 fitted) 0 fixed/ample aliases 0 complex allases 568,467 degrees freedom Poisson Error Log Link Scale (P): 1.00828740682016

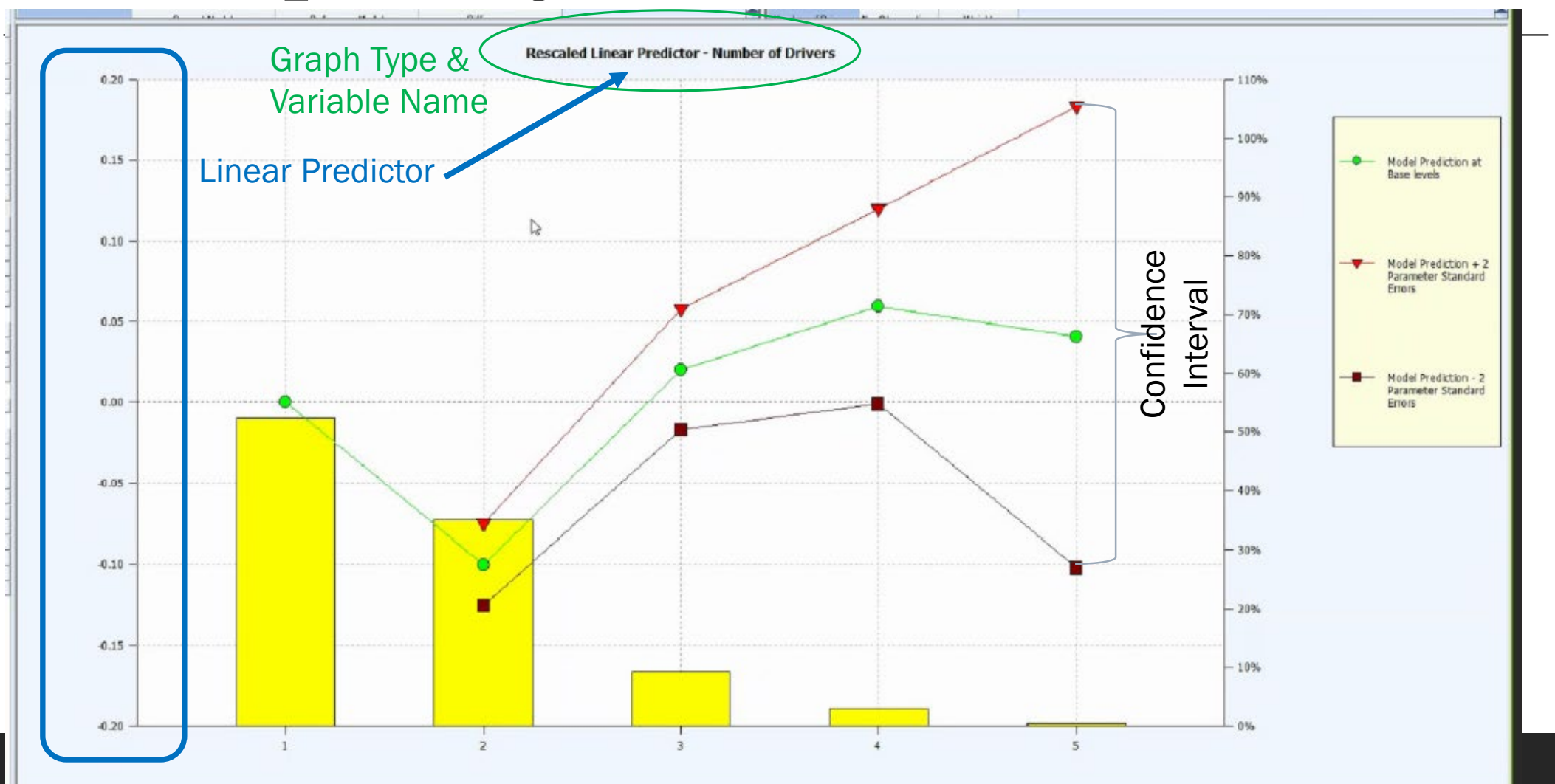

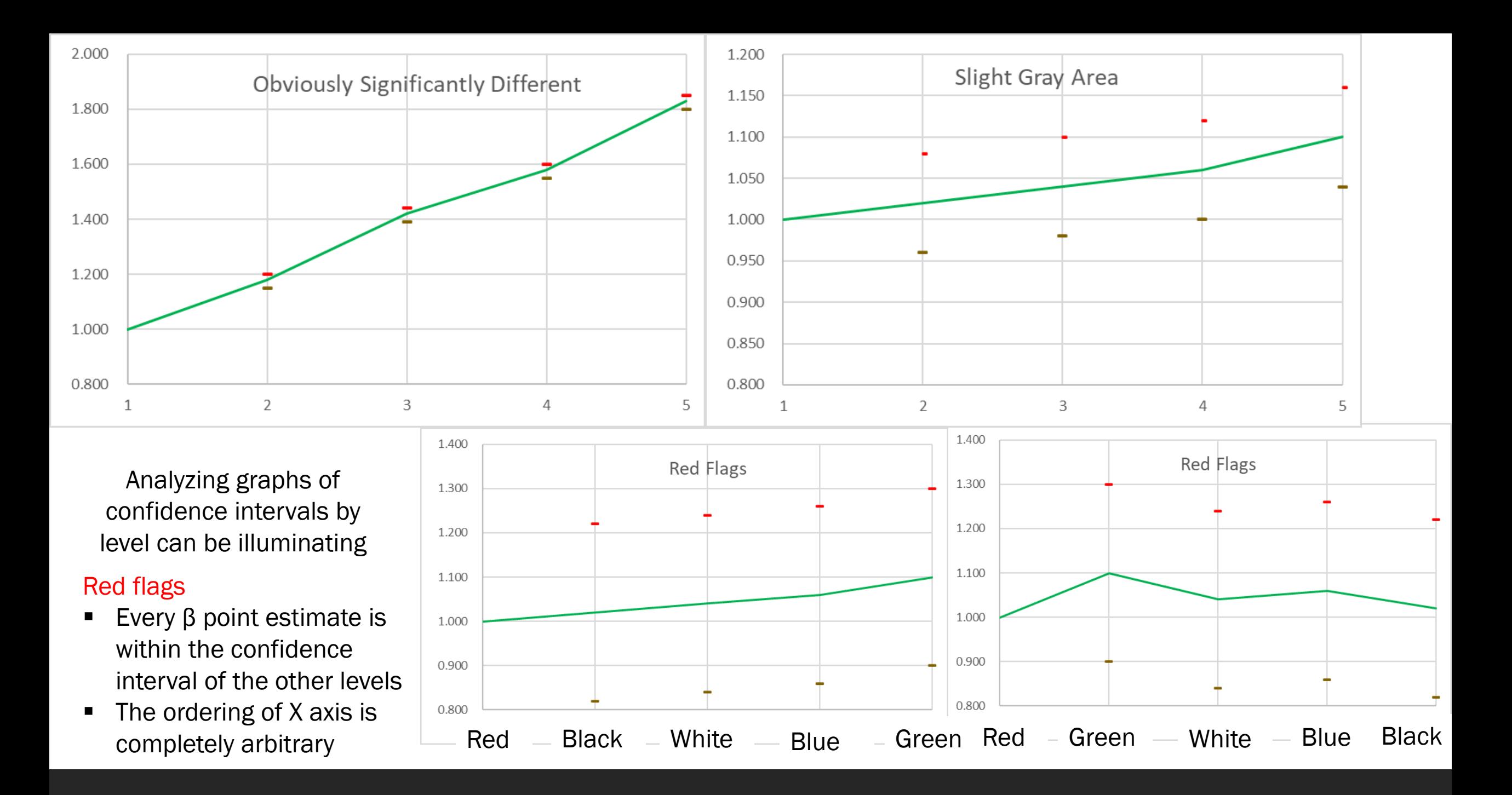

# β Pages

- •Parameter Number
	- Each non-base level of a categorical variable is a parameter
	- Curve fit continuous variables will have a number based on coefficients in the curve fit
- •Value is fitted β
- •Standard Error helps describe size of confidence interval
	- Standard Error % is SE / abs(Value)
		- Low % green
		- High % red

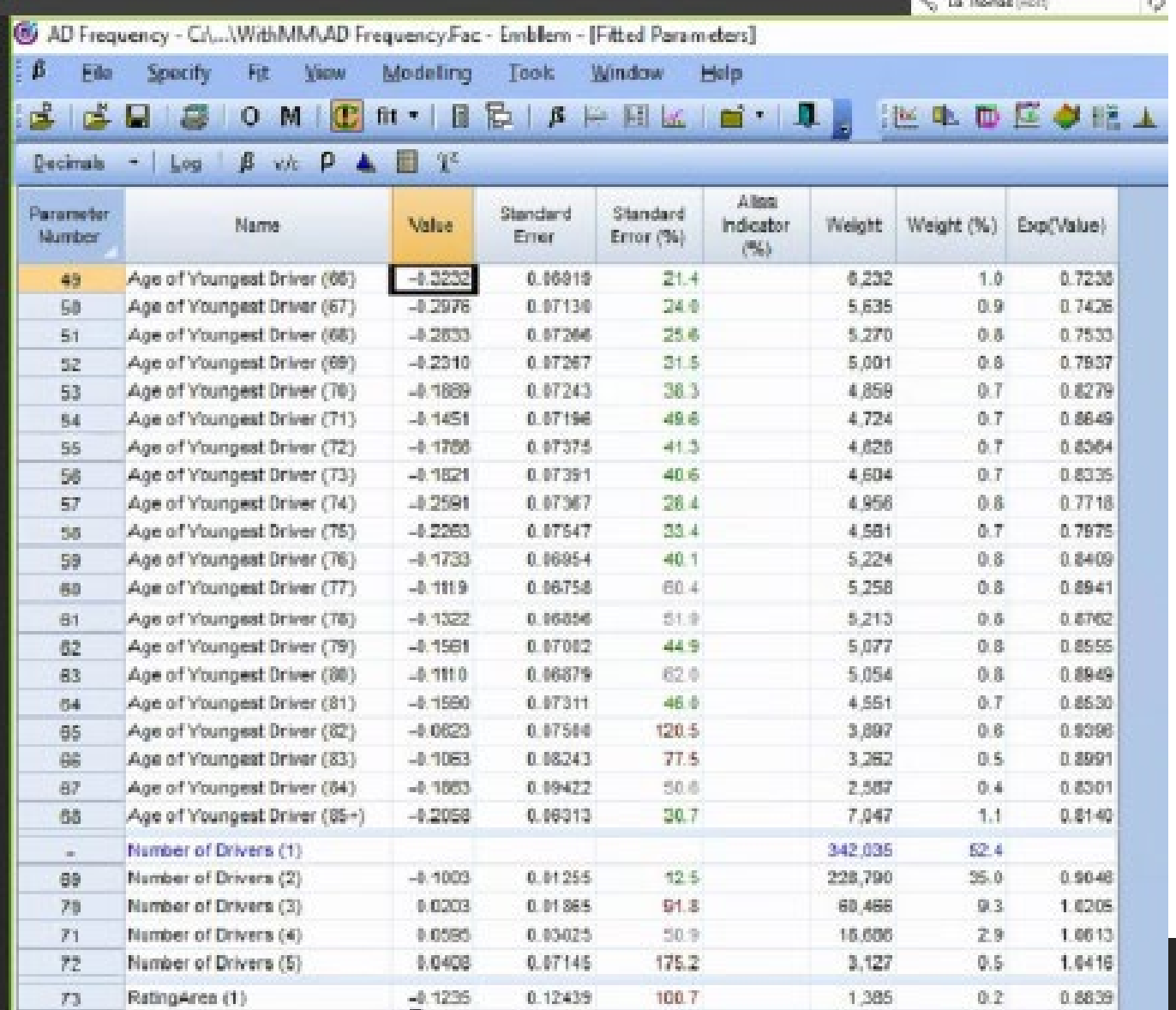

# β Pages

#### •Alias Indicator (%)

• Higher percent means more likely

#### •Weight

- Denominator of Target
- Weight (%) is the weight in that level

#### •Exp(Value)

• Prediction at base level

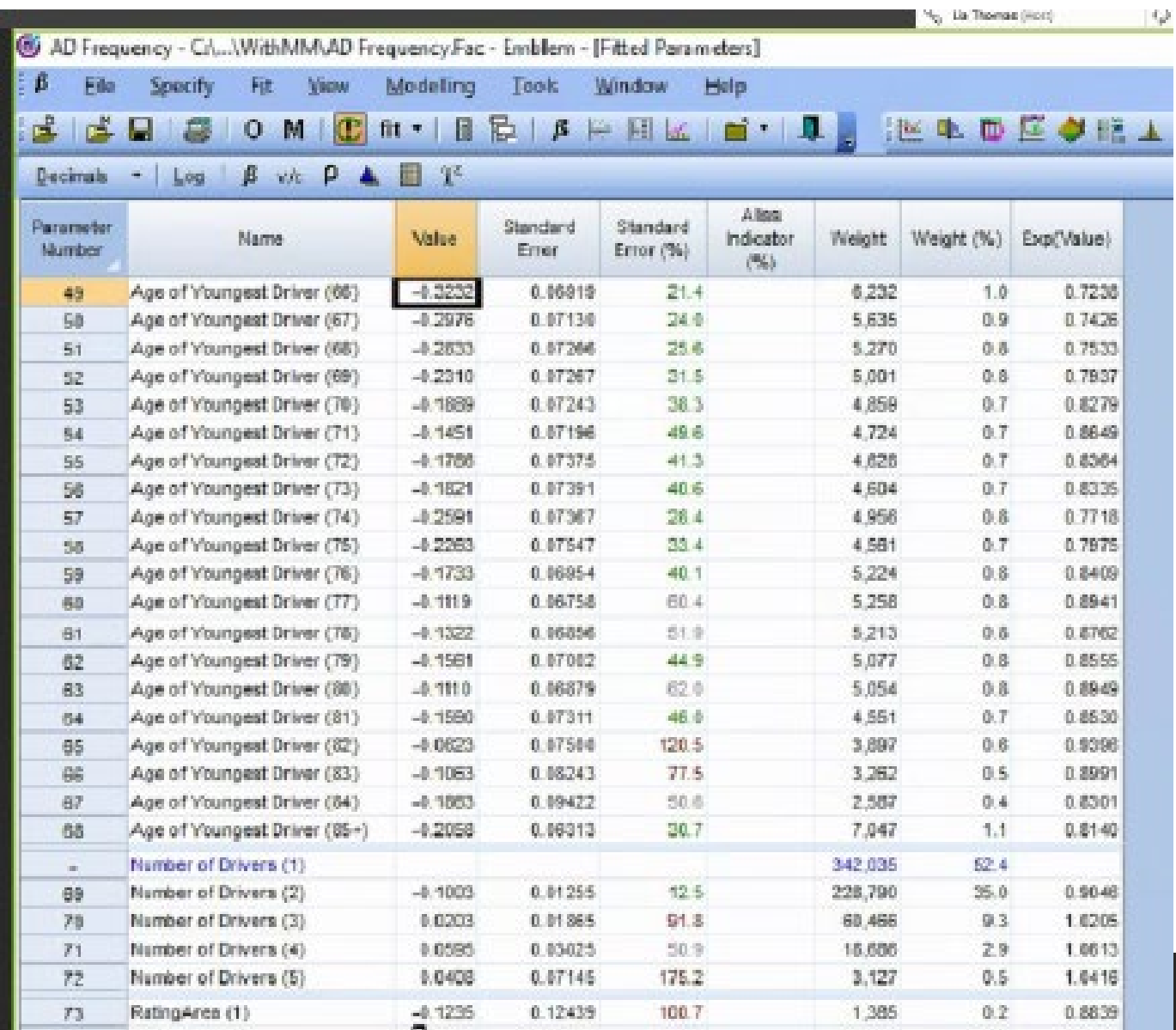

# β Exporter

Same options as graph options

- **Example 2** Linear Predictor vs. Fitted Value
- Unscaled vs. Rescaled

Exports comprehensive indicated list to Excel

- Base appears at the top (intercept term)
- **Simple factors appear below the base**
- Interaction factors appear below the simple factors

Example is "Rescaled fitted value"

**Every base level shows 1.000** 

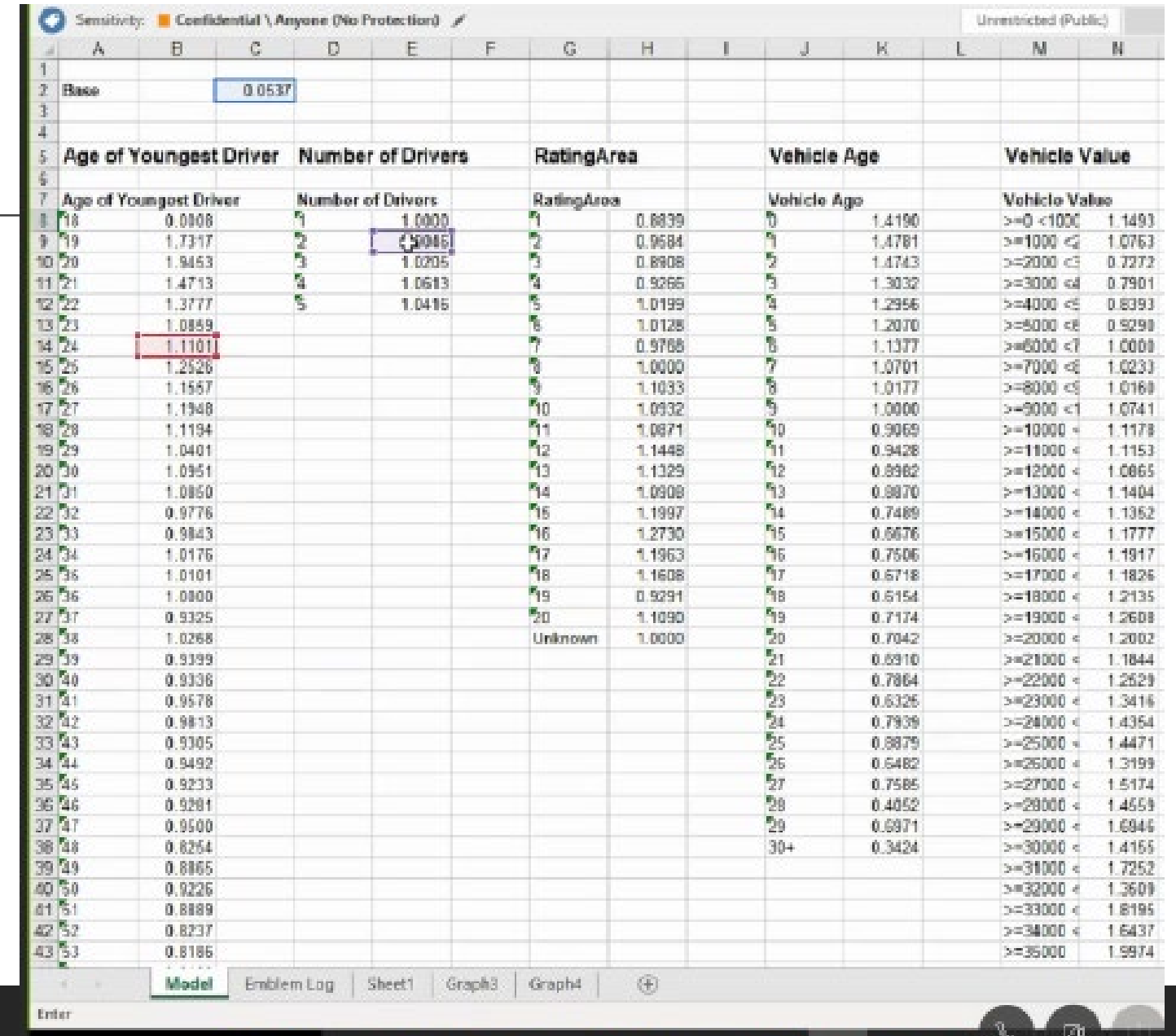

# Curve Fitting (Before)

- Every level of Vehicle Age was it's own parameter
	- **Essentially treated like a categorical** variable
- Obvious pattern emerges on the left side
- Confidence interval expands on the right side
	- Caused by low data volume
	- **Confidence intervals impacted by choice** of base level
		- CAS GLM Paper Section 2.4.3
- "Rescaled Predicted Value" is essentially the indicated factor
	- $\blacksquare$  Base = 1.000

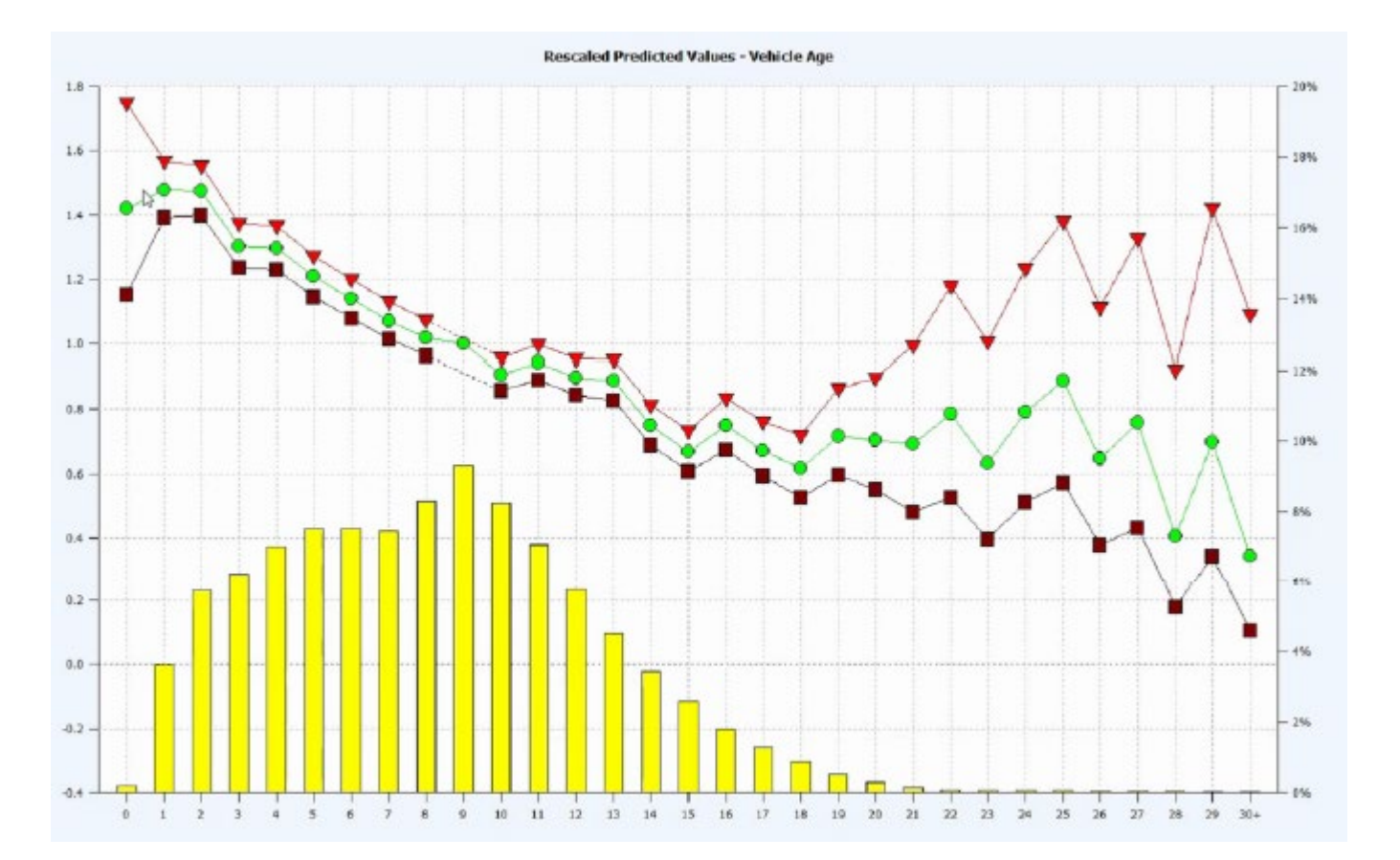

# Curve Fitting (After)

Number of parameters greatly reduced

 $#$  of degrees in polynomial fit

Factors now reflect a smooth pattern

- Note, factors may appear slightly curved even on a 1 degree fit
	- The graph on the right is a 1 degree fit
	- **Still appears slightly curved**
	- This is because of the log link function
- **Large continuous variables should be logged** before fitting a curve
	- CAS GLM Paper (Section 2.4.1)

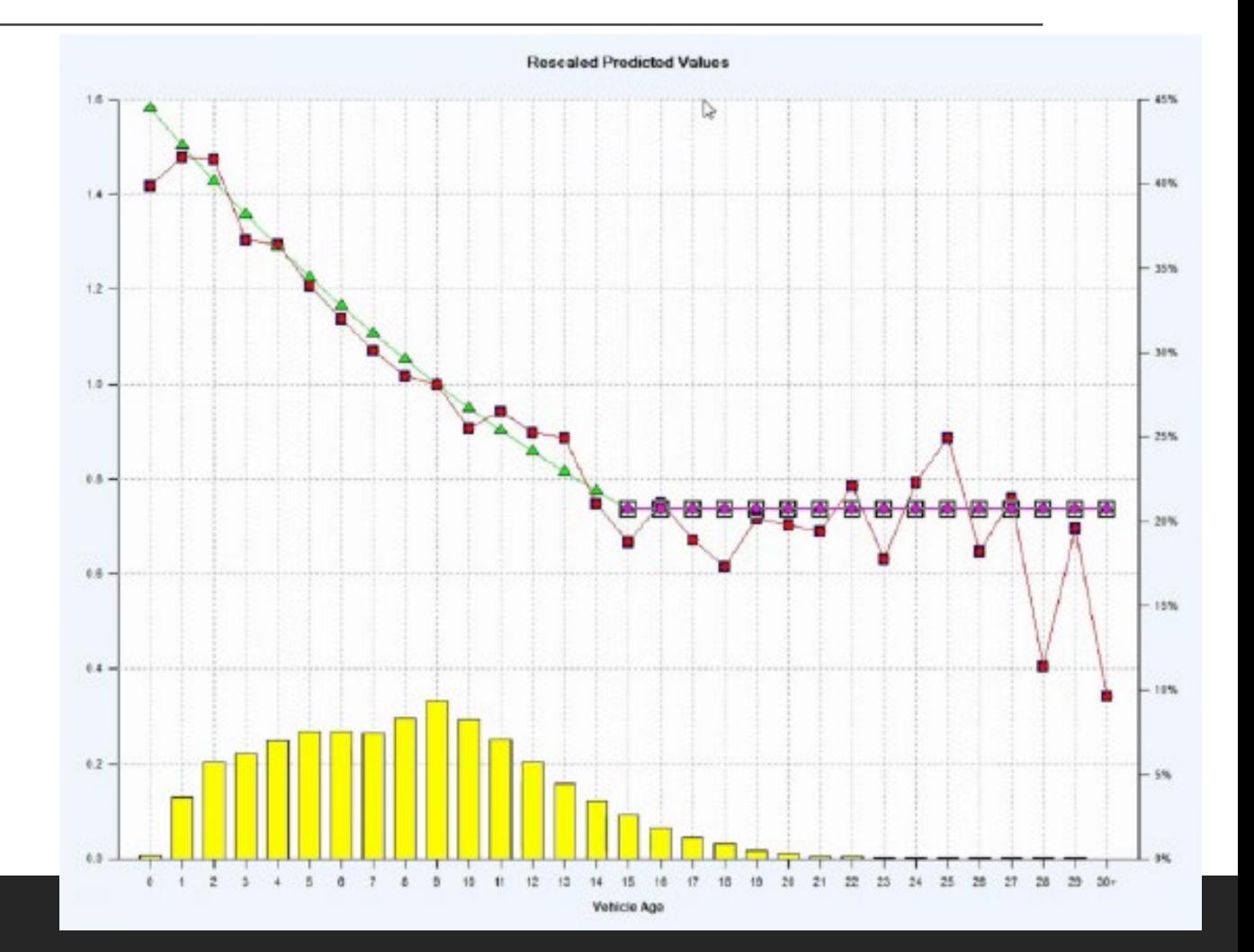

# Curve Fitting (Before and After)

You can compare fitted model to reference model at any time

#### Reference Model

- **Blue Triangles**
- **Before Curve Fitting** 
	- **Lots of parameters**
	- Not smooth at all

#### Fitted Model

- Green Circles
- **After Curve Fitting** 
	- **Few parameters**
	- **Monotonic if desired**
	- **Smooth factors limit disruption**

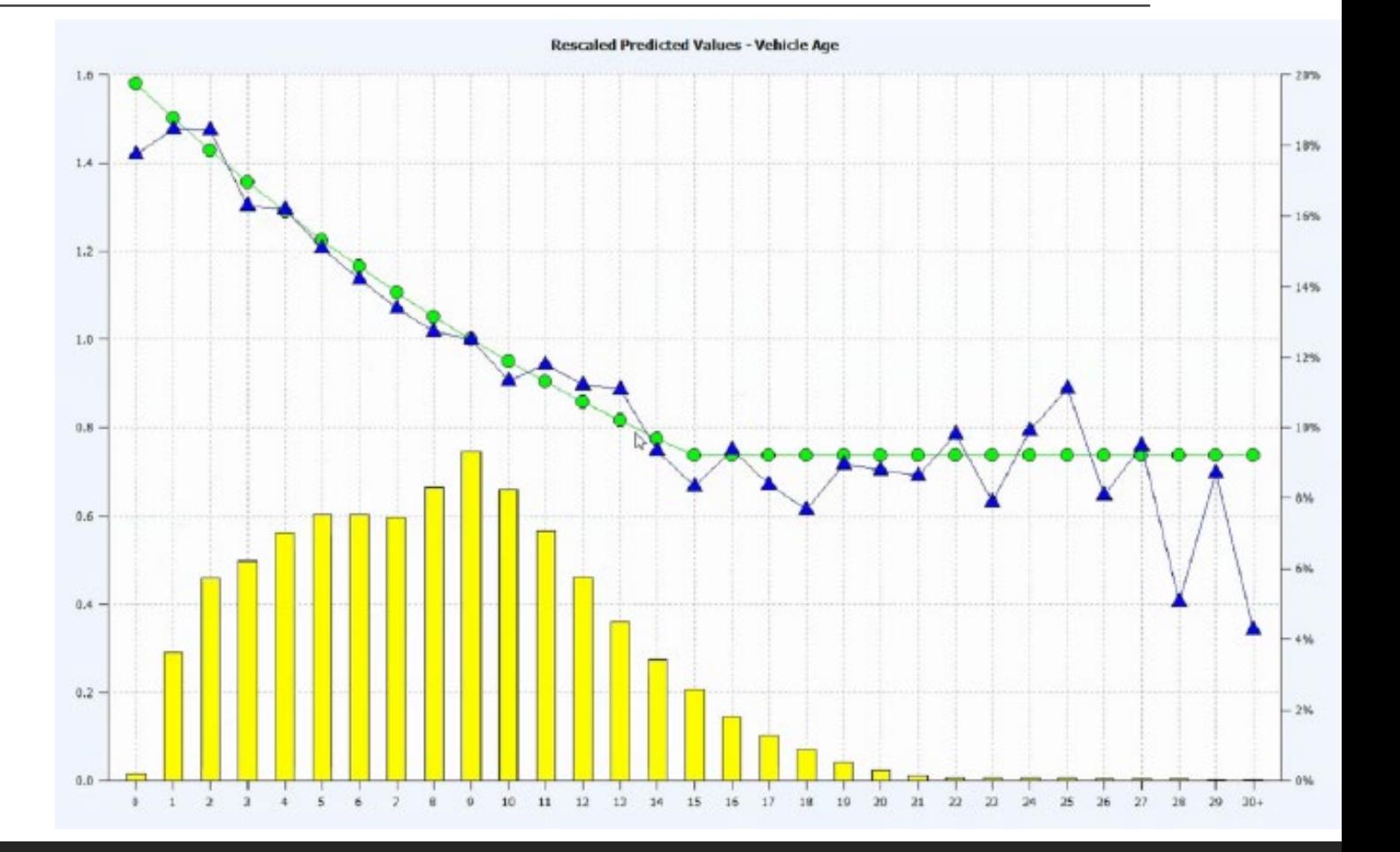

### Correlation Tests

**Determine an** acceptable cutoff

> **Towers Watson Emblem**

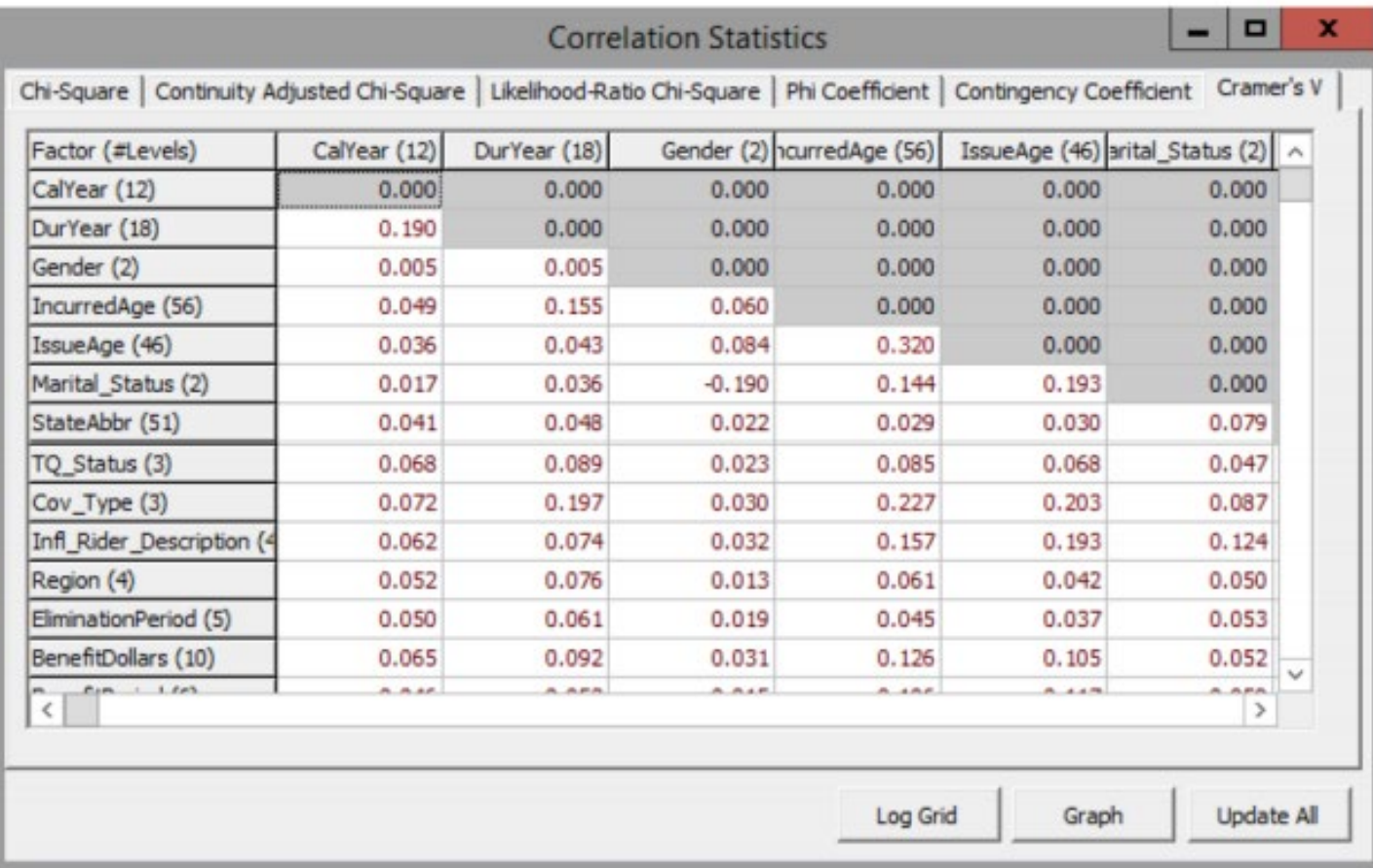

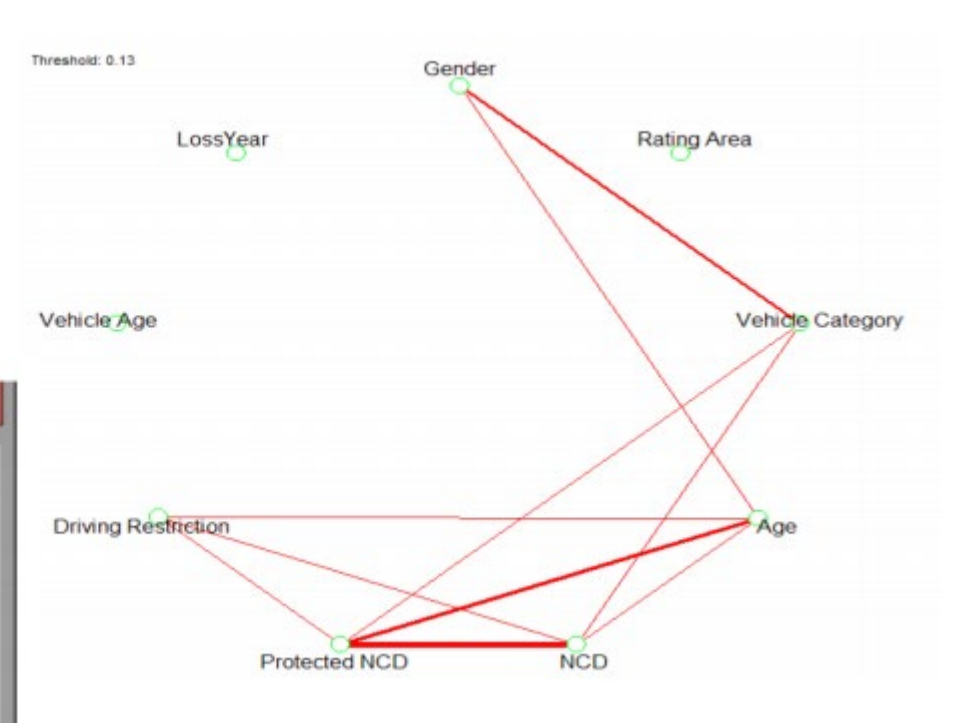

•Visualization shows thicker lines for stronger correlations

•Correlation Statistics appear in a table that can be easily exported

# Multi-way Graphs Checking for Interactions

■ Multi-way test: Gender vs. Vehicle Age

Colors

- **Blue for male, Green for female**
- Volume split nearly 50/50
- Looking at the graph WITHOUT interaction fitted in the model
	- Actual vs Expected for "Male" looks good
	- Actual vs Expected for "Female" looks good
- $\blacksquare$  If our model fits both groups well without the interaction, it's superfluous
- Chi-Square test comparing a model with the interaction and a model without doesn't pass significance.

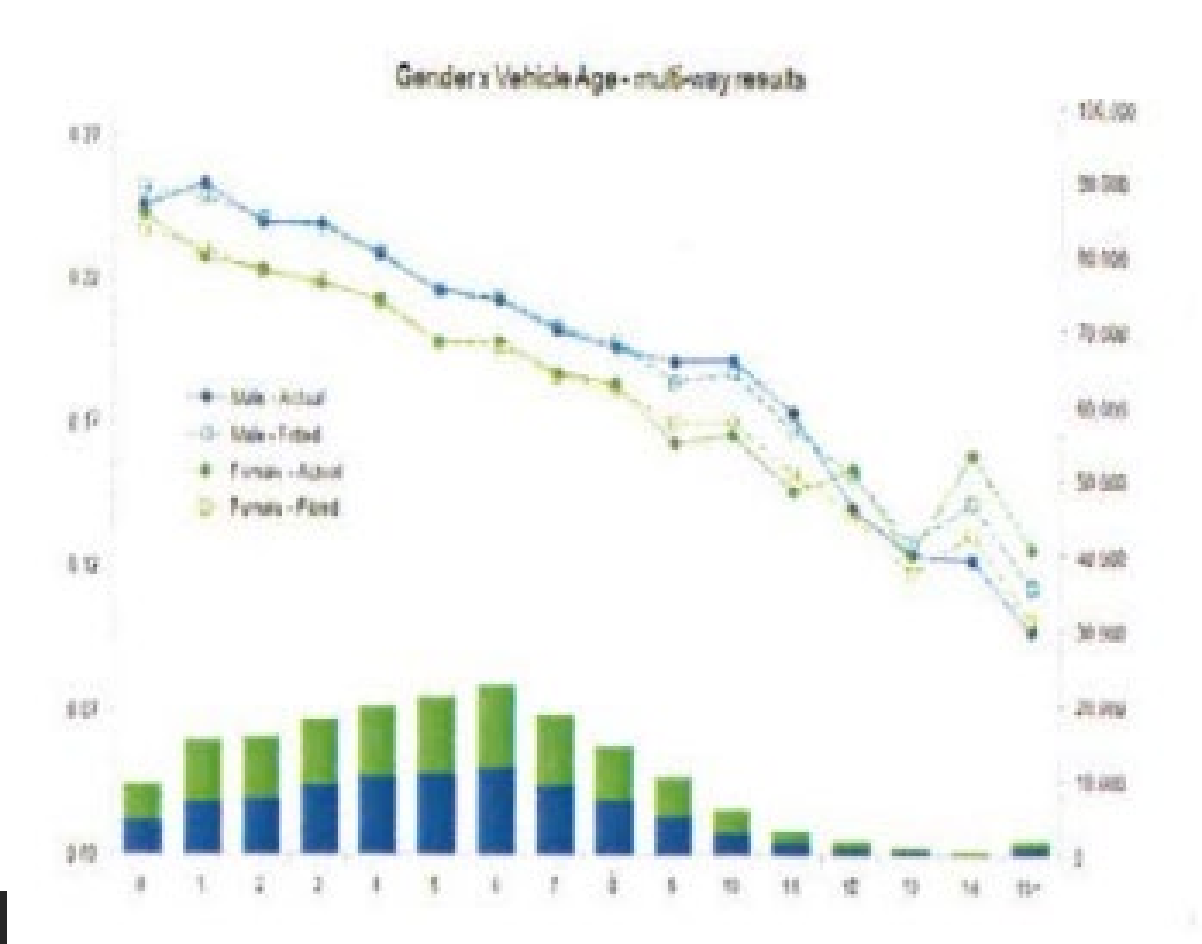

# Multi-way Graphs Checking for Interactions

- Multi-way test: Gender vs. Driver Age
- Colors
	- Blue for male, Green for male
	- Volume split nearly 50/50
- Looking at the graph WITHOUT interaction fitted in the model
	- Actual vs Expected biased low for young males
- Our model fails without an interaction
- Chi-Square test comparing a model with the interaction and a model without DOES pass significance test.

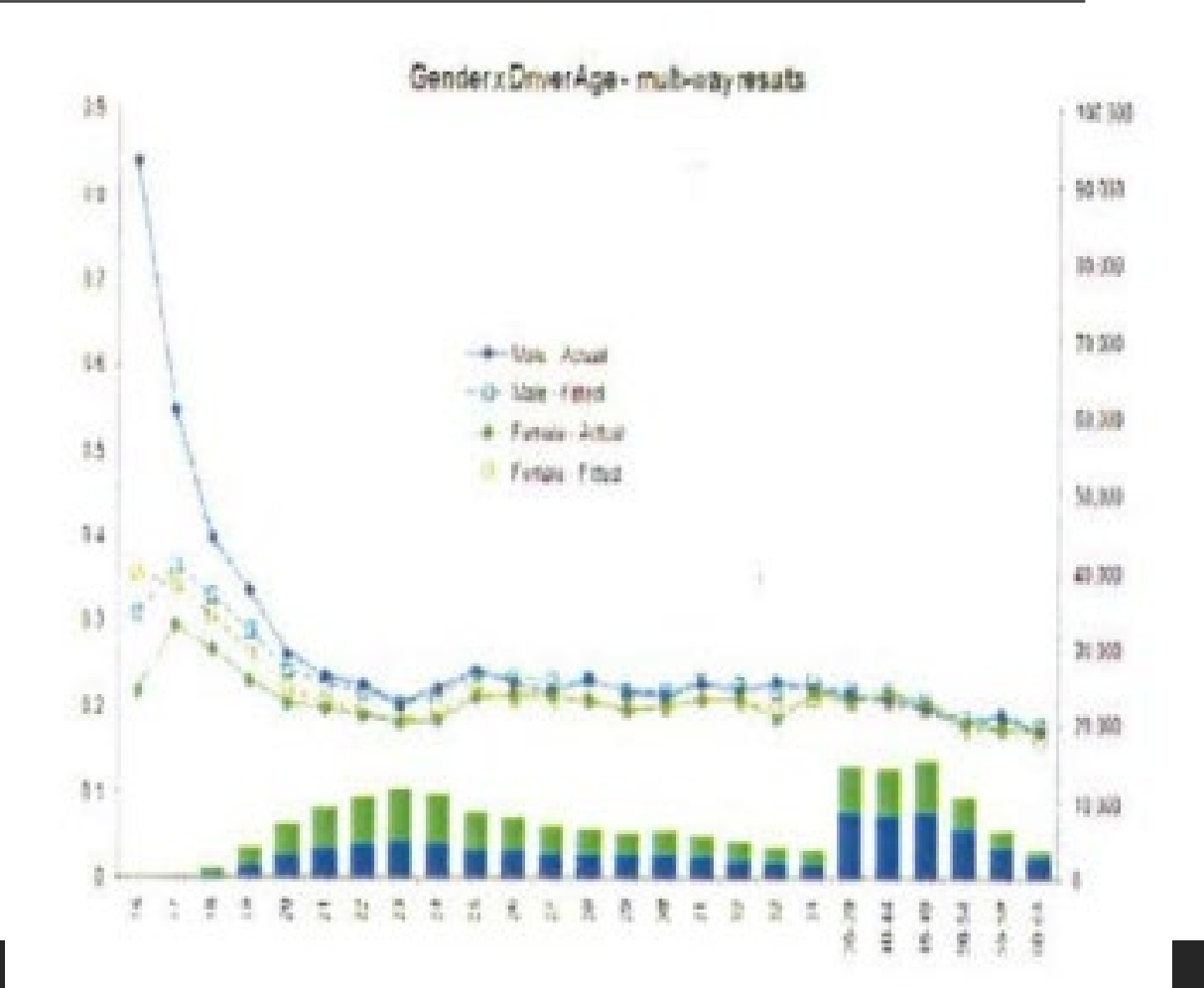

### Other EMBLEM tools

Backwards and Forwards Stepwise Regression Tests

Running a backwards stepwise regression on a final model highlights potentially insignificant terms

Automated Interaction Tests

- Set Offset Factors
	- Coverage options (limits/deductibles) and territory are often better handled outside GLM
		- CAS GLM Paper (Sections 9.1 & 9.2)

Convert model to a scoring model

### Reference

•CAS GLM Paper

• <https://www.casact.org/pubs/monographs/papers/05-Goldburd-Khare-Tevet.pdf>